## **12 Capture** . . . . . . . **12 章 次年度開始処理 次年度開始処理**[.....................................](#page-1-0) 2 1. 次年度開始処理 [...............................](#page-1-1) 2 2. 次年度開始処理(再) [.........................](#page-3-0) 4

<span id="page-1-0"></span>**次年度開始処理**

年度を更新して、新しい年度の仕訳入力を開始するための処理です。

## **※処理を行う前に必ずバックアップをお取りください。**

<span id="page-1-1"></span>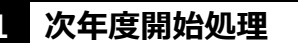

**1 次年度開始処理** スポンプション および インタルエント おんきゅう あくりょう 教年度開始処理

※次年度開始処理は、拠点毎に行います。

1. 年度を更新する拠点区分を選択し 次へ をクリックします。

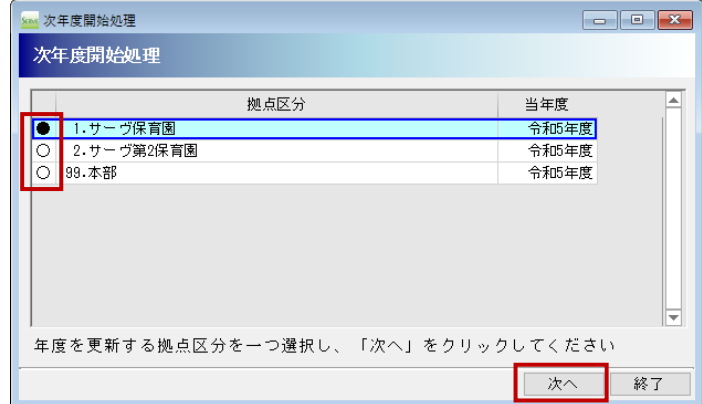

2. 当年度と次年度の年が間違っていないか、必ずご確認ください。

3. 「年度更新する」のチェックボックスを ON にし |実行 | をクリックします。

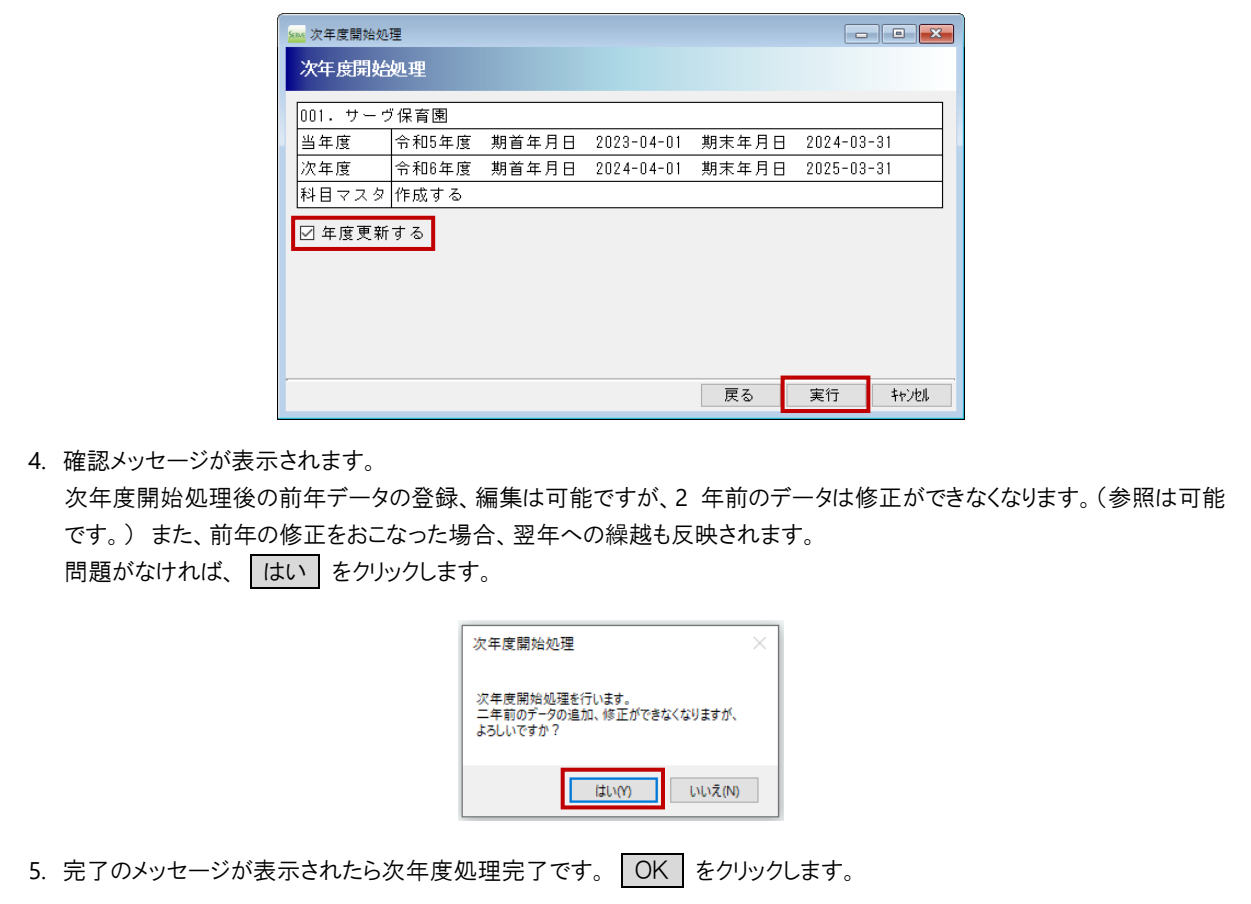

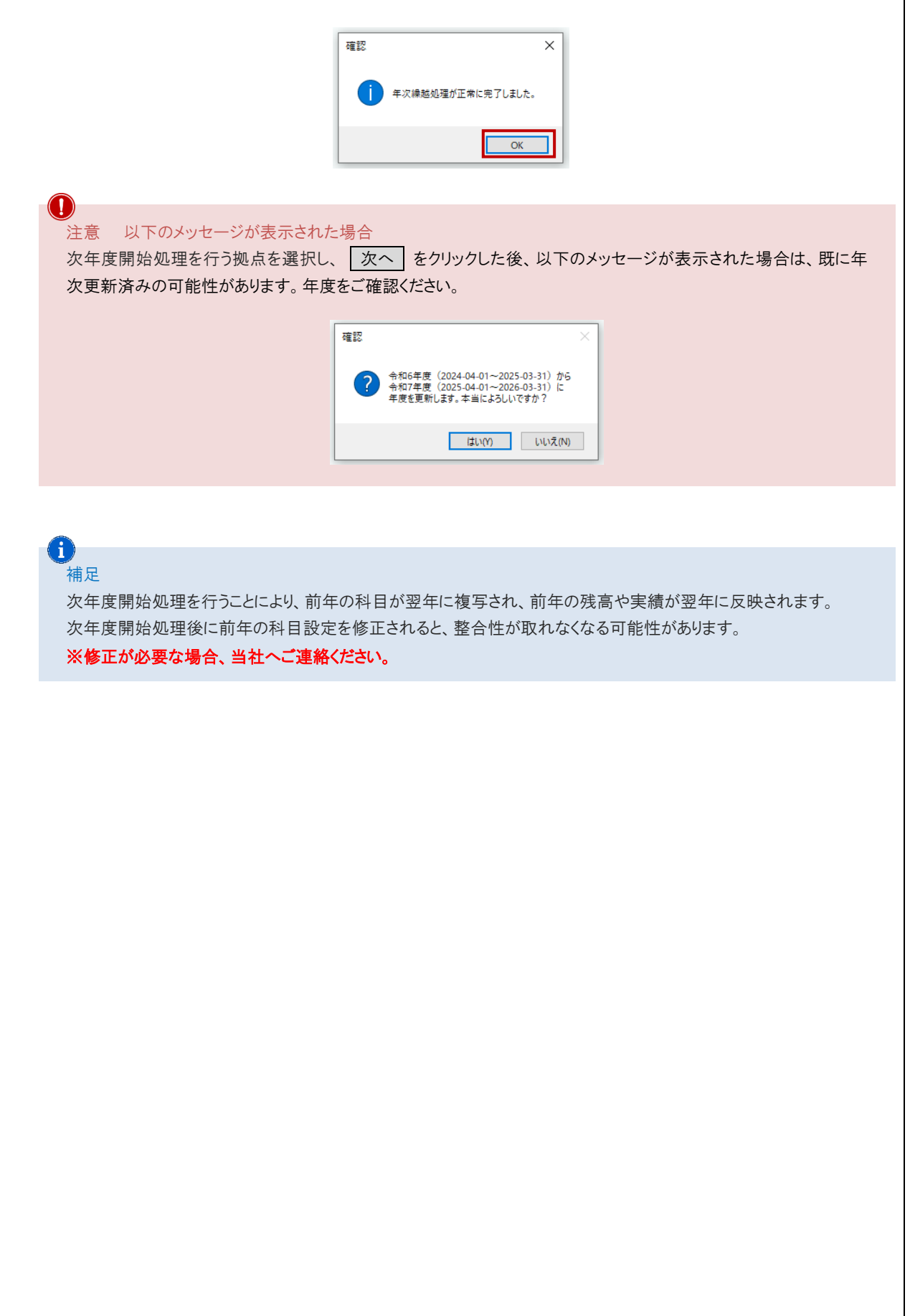

<span id="page-3-0"></span>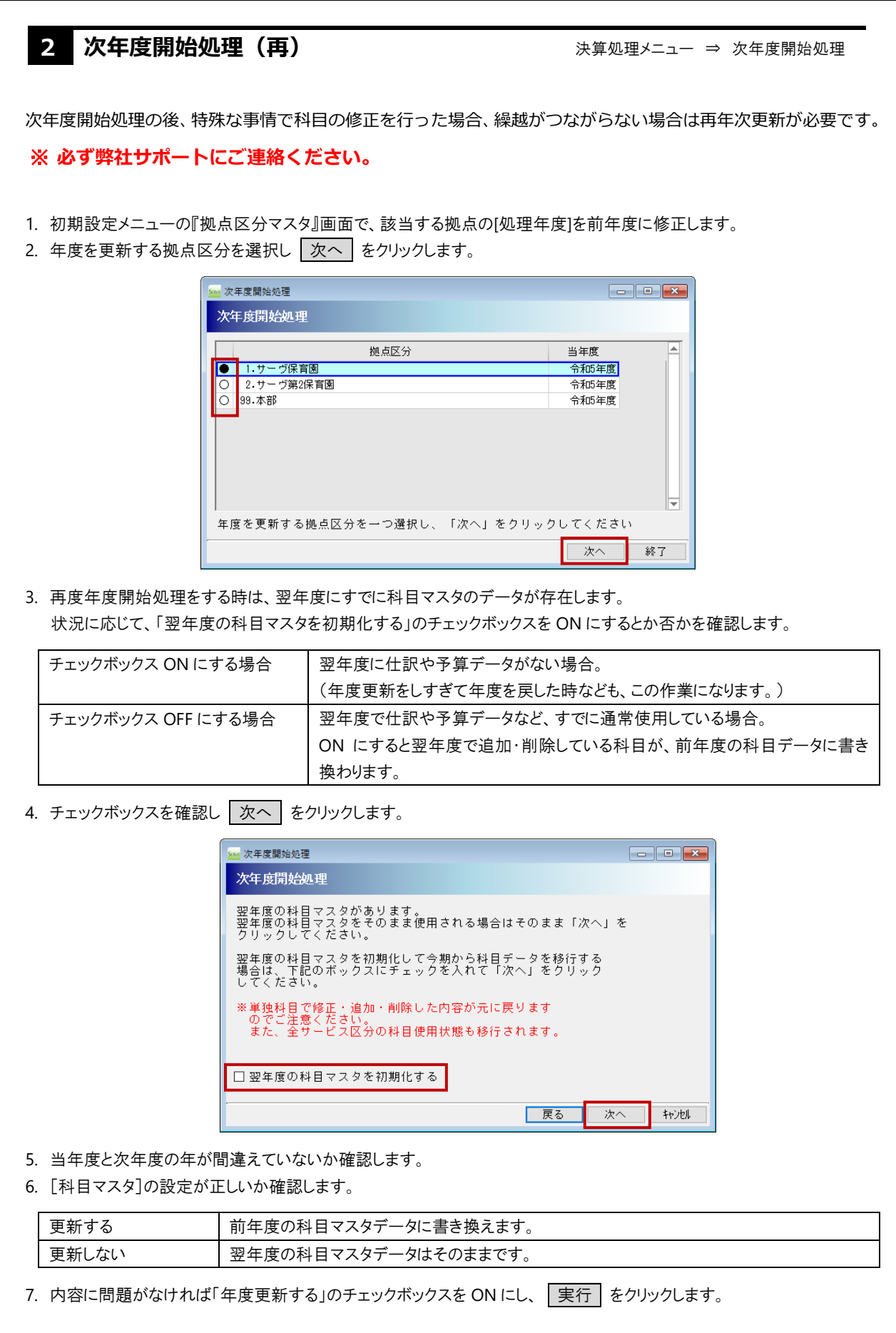

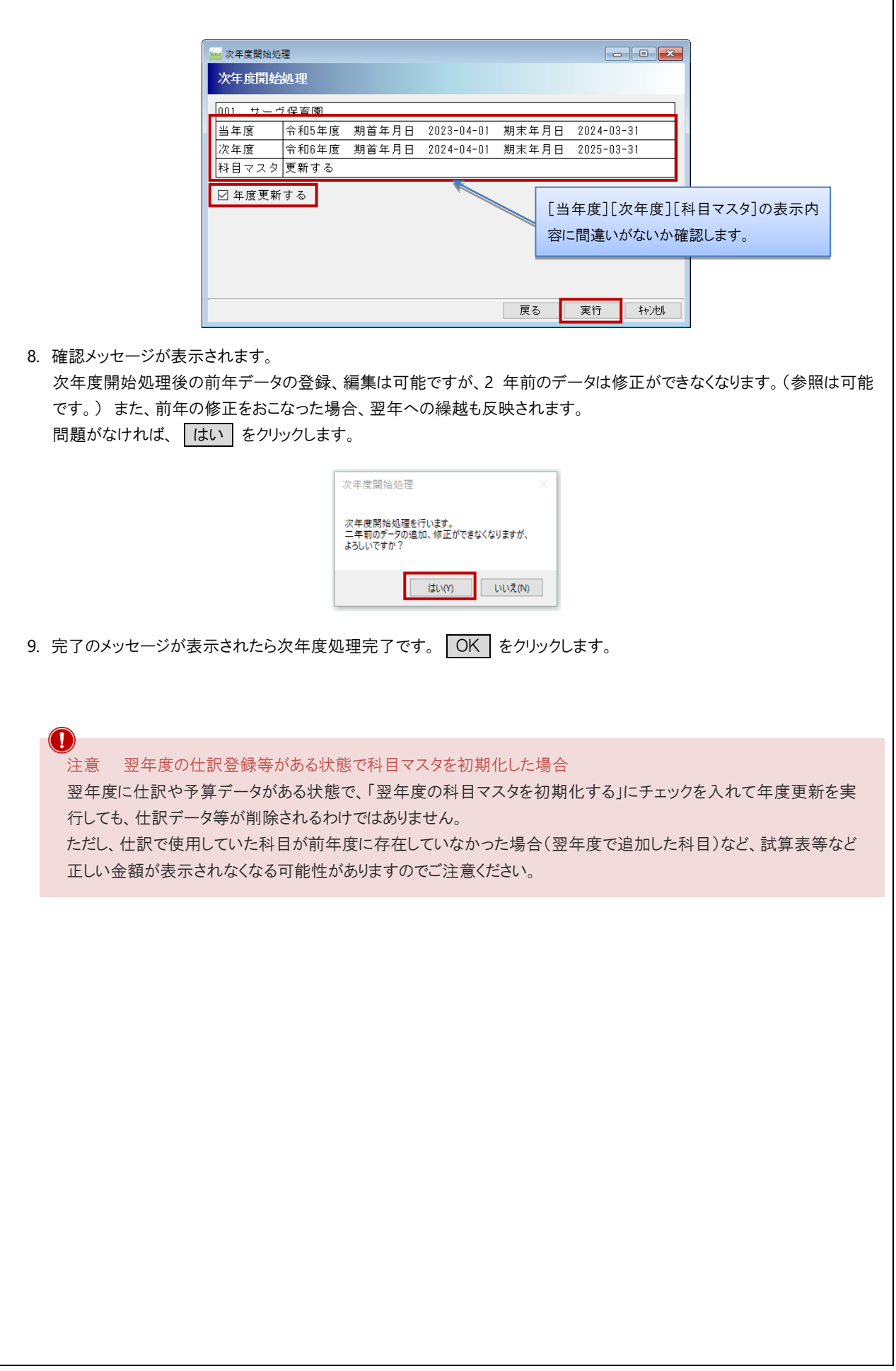